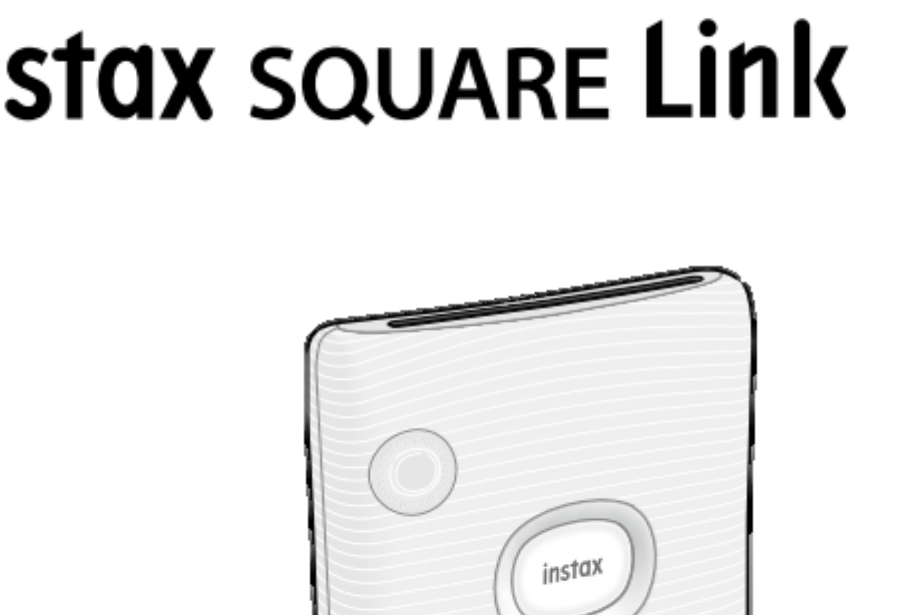

# **הוראות הפעלה למדפסת FUJIFILM instax sQUARE Link**

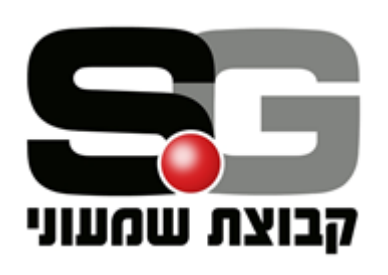

**שימו לב! בסוף חוברת זו מודפסת תעודת אחריות למוצר וכן קיימת רשימת נקודות שירות באתר - il.co.fujifilm.www למסירת הפריט למעבדה במקרה של תקלה.** 

## **הקדמה**

קבוצת חברות שמעוני יבואנית מורשת בישראל למצלמות פוג'י מאחלת לכם הנאה והפקת תמונות איכות משלל האפשרויות המוטמעות במצלמה מתקדמת זו. לרשותכם:

- $\sim$  20 נקודות איסוף למסירת המצלמה לכל מקרה של תקלה.
	- ✓ מעבדה מרכזית המצוידת בטכנאים בעלי הכשרה.
- $\sim$ תמיכה טכנית לכל שאלה ובעיה בדוא"ל support@shimone.com טרם פנייה או מסירת המצלמה , אנא קראו בקפידה מדריך זה.

## **תכונות המ דפסת:**

- ✓ מדפסת קומפקטית משולבת במשדר WiFi להדפסת תמונות מהמצלמה/טלפון נייד ,Android / Smart Phone / iPad לכל
	- העברת תמונות באמצעים אלחוטיים ( WIFI ) מובנים.
	- ✓ הדפסת תמונות בפורמט אינסטקס מרובע )SQARE )

כל הזכויות שמורות לקבוצת חברות שמעוני © 2006 אין להעתיק או להפיץ חוברת זו, או קטעים ממנה, בשום צורה ובשום אמצעי: אלקטרוני, מכני, או אופטי.

## **הוראות בטיחות**

- יש להקפיד על הגנת ה מדפסת מפני פגיעה פיסית. בכלל זה יש להיזהר שלא להפעיל כוח רב מדי על לחצני המדפסת.
	- מומלץ לשאת תמיד את המדפסת בתוך תיק מרופד.
		- אין לחשוף את המדפסת לטמפרטורות גבוהות.
			- אין להכניס או להיכנס עם המדפסת למים.
	- אין לחשוף את המדפסת לחות הגבוהים מהנחיות היצרן.
		- אין להשתמש במדפסת בתנאי אבק וחול.
		- אין לנסות להתעסק בחלקיה הפנימיים של המדפסת .
- אין לנקות את המדפסת באמצעות כל חומר ניקוי, מומלץ לנקות אך ורק באמצעות מטלית יבשה ורכה.
	- הקפידו לבצע כיבוי של המדפסת בטרם ביצוע הפעולות הבאות:
		- o חיבור או ניתוק כבל USB / AV

## **הוראות בטיחות לשימוש במטען חשמלי / ספק כוח )אופציונלי- לא מסופק(**

- ודאו שלמות ותקינות כבל החשמל והתקע.
- אין להכניס או להוציא את התקע מרשת החשמל בידיים רטובות.
	- $\Phi$  לפני ניקוי המטען יש לנתקו מרשת החשמל.<br> $\Phi$  יש להרחיק את המטען מנוזלים.
		- יש להרחיק את המטען מנוזלים.
- במקרה של ריח מוזר, רעשים שמקורם במטען , יש לנתק את המטען מיידית מרשת החשמל ולפנות למעבדת שירות.
- המטען מיועד לשימוש בתוך מבנה בלבד! לא לשימוש חיצוני ולא לשימוש בסביבה לחה.
	- אין לחתוך, לשבור ולעקם את כבל החשמל או USB.
	- יש לאפשר גישה נוחה לחיבור וניתוק פתיל הזנה ממתח החשמל.

## **תכולת האריזה**

.1 מדפסת .2 כבל טעינה USB .3 מדריך הפעלה זה המתורגם לעברית וכולל בסופו תעודת האחריות.

## **חלקי המדפסת**

#### **חזית**

- .1 פתח יציאת התמונה/ו
- ). כפתור הפעלה/כיבוי  $2$
- .3 חיבור לרצועת נשיאה
	- (reset) אתחול.
		- .5 חיבור USB
- תפס מכסה בית קסטו.  $6$

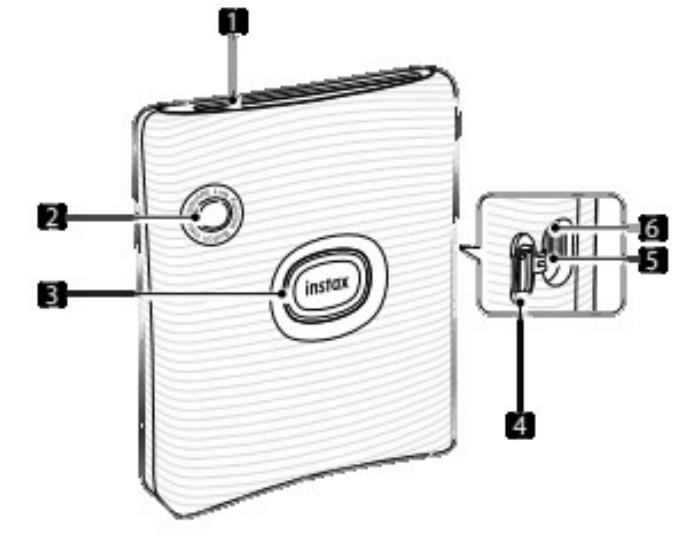

**גב**

.6תפס מכסה בית קסטה **.7** מכסה בית קסטה

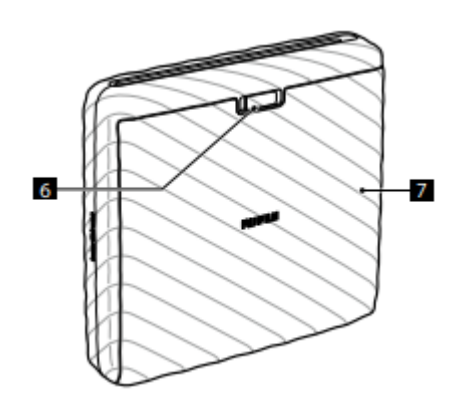

**הערה:** 

בטרם תחילת כל פעולה הקשורה להדפסה, יש להוריד לנייד אפליקציה מגוגל פליי/ אפל סטור, (יש לסרוק את קוד ה-QR):

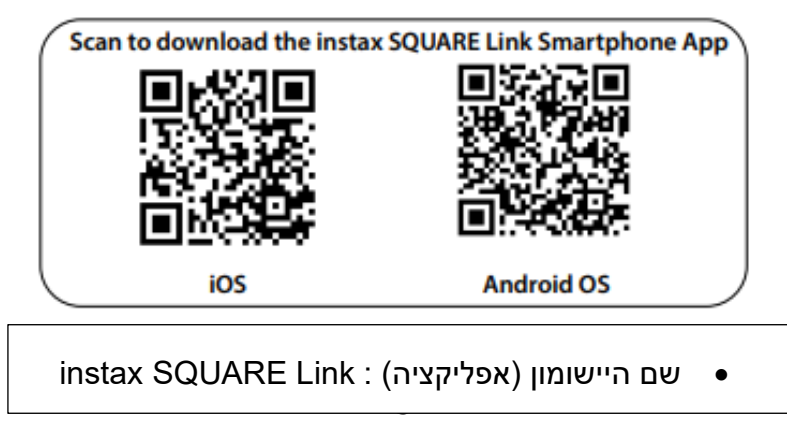

#### **טעינת הסוללה במדפסת**

הסוללה מובנית בתוך המדפסת, הטעינה מבצעת ע"י חיבור באמצעות כבל למקור מתח ( ספק כוח- של טלפון נייד/ מחשב) ראה איור שלהלן USB

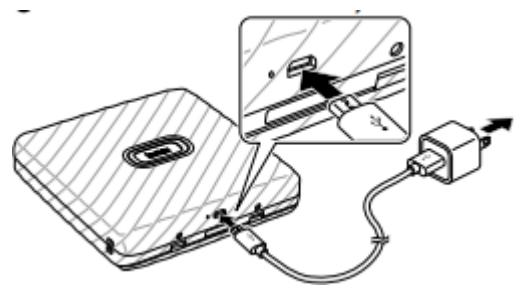

בעת הטעינה, נורית חיווי בצבע לבן תהבהב, כאשר הסוללה מליאה הנורה תדלוק באופן קבוע בלבן.

#### **טעינת קסטת תמונות במדפסת**

- -1יש לפתוח את מכסה בית הקסטה
- כמתואר באיור: הסיטו את לחצן הפתיחה ימינה ומשכו כלפי חוץ את המכסה.
- -2הכניסו את הקסטה, חלקה התחתון תחילה, ואח"כ את החלק העליון , וודאו כי הפס הצהוב שעל הקסטה מקביל לפס הצהוב במדפסת. בתום הפעולה יש לסגור את המכסה עד שמיעת קליק.
	- -3המדפסת תשחרר באופן אוטומטי את כיסוי הקסטה המגן על התמונות מפני חשיפה לאור, הוציאו אותו מקצה המדפסת.

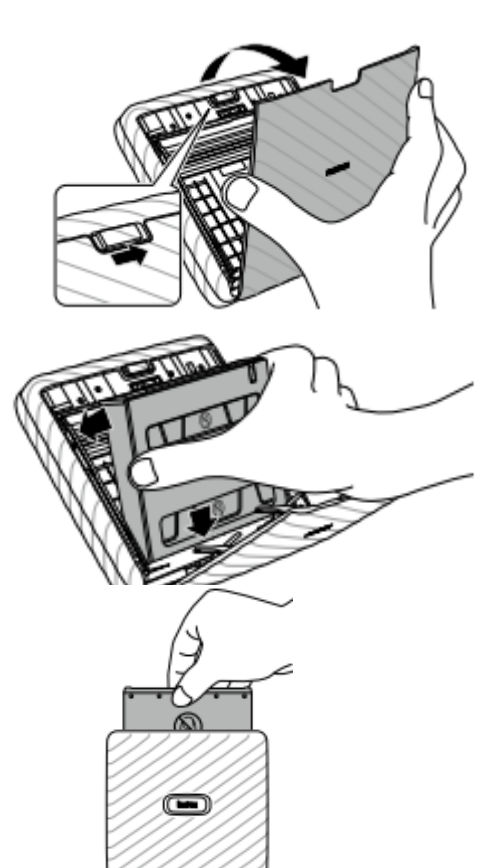

#### **כבוי והפעלה**

לחיצה 1- שניות על כפתור ההפעלה/כיבוי יפעילו את המדפסת או יכבו אותה.

בהדלקה ידלקו אורות החיווי למשך זמן מסוים ולאחר מכן יכבו, ללא פעולה המדפסת תכבה אוטומטית לאחר כ- 5 דקות.

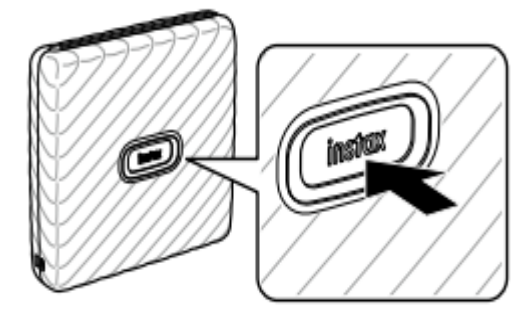

To use this app, you need to allow<br>access to the device's location<br>information. You cannot use this app<br>without allowing access.

Allow Instax Wide to

access photos, media, and files on your device?

DENY ALLOW

n.

 $1$  of 2

חיווי צבע הנורות לגבי מצב המדפסת:

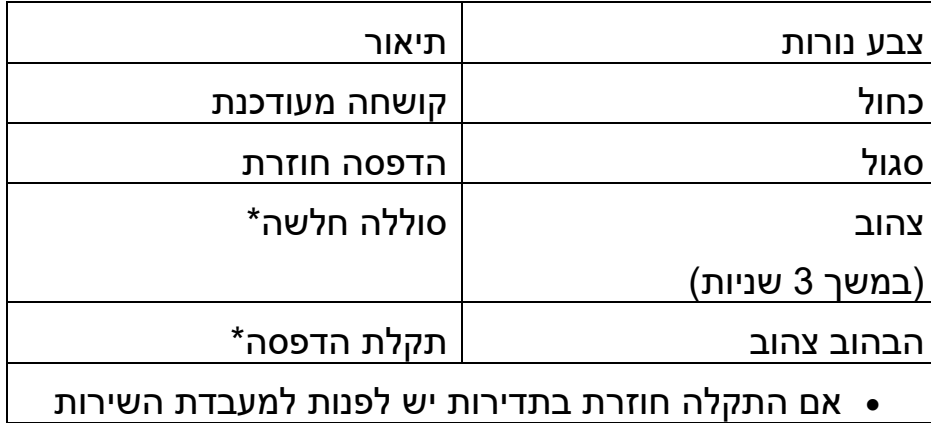

### **התקנת/ הפעלת האפליקציה בנייד ומשלוח פקודת הדפסה**

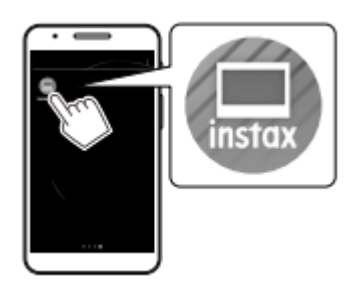

 הפעילו את האפליקציה בטלפון הנייד לחצו OK או ALLOW על כל אח מהאפשרויות הבאות

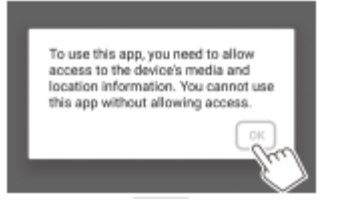

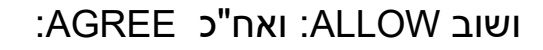

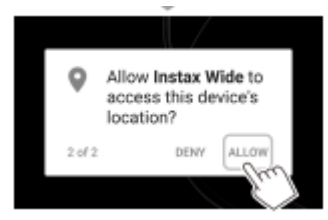

#### TERMS OF USE for Application<br>
("Instax Link WIDE")

(Typine), PLEASE BEAS

1. Befinition als and other related materials of the

#### 2. Bestelen

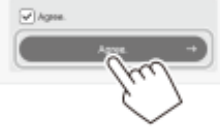

 $\sim$  5  $\sim$ 

לאחר מכן יופיעו רצף של הוראות, יש לעבור בין המסכים ובמסך האחרון יש להקיש על **LETS PRINT** Power On Button Color

אחריו יופיע המסך הבא:

הקישו על SET

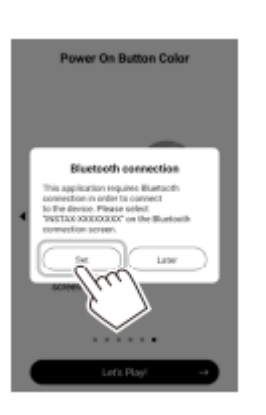

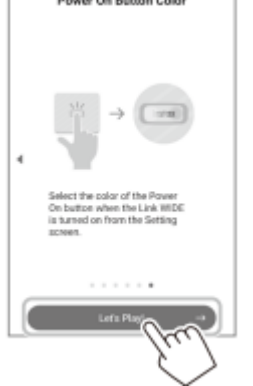

כאשר המדפסת מזוהה הקישו על CONNECT

ולאחר מכן סמנו במסך הבא סימן **V** בריבוע הריק ולאחר מכן הקישו על **PAIR**

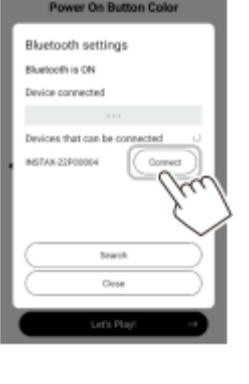

כאשר המדפסת מחוברת באפליקציה לחצו על **CLOSE**( סגור(.

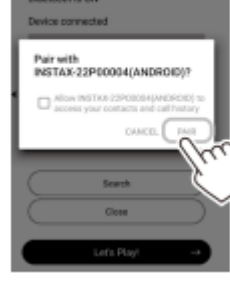

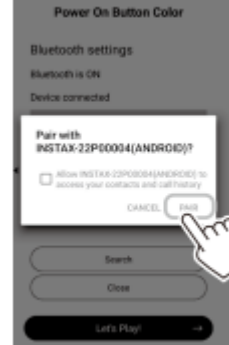

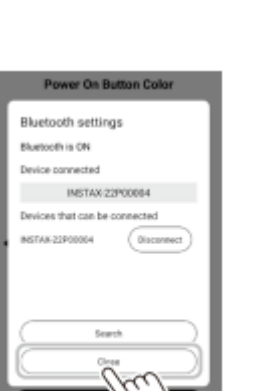

בחרו מתוך הנייד את התמונה / תמונות אותן להדפיס

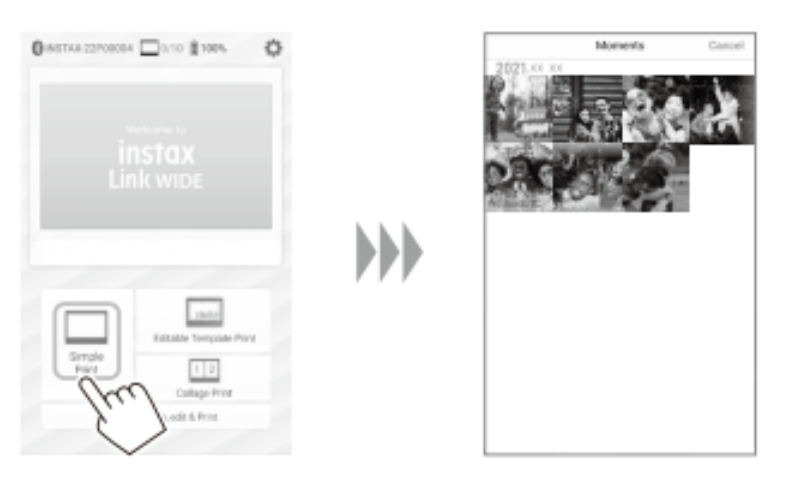

לצורך עריכת תמונות ניתן לבצע את הפעולות הבאות

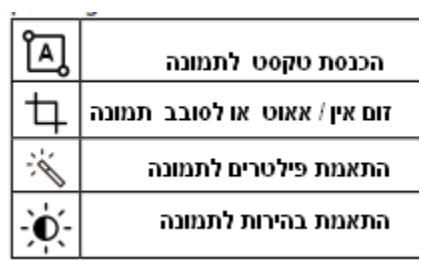

לחצו על  $\mathbb{\Theta}$  נמצא בתחתית הטלפון הנייד בתוך האפליקציה , המדפסת מתחילה להדפיס

באפשרותכם להדפיס יותר מעותק אחד לכל תמונה, ראו באיור משמאל.

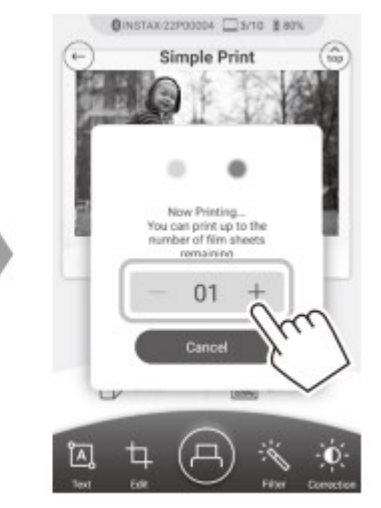

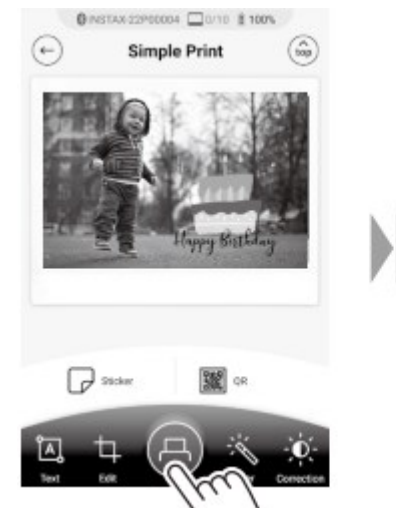

כאשר התמונה הודפסה המדפסת מפסיקה לעשות רעשים ובאפשרותכם לקחת את התמונה.

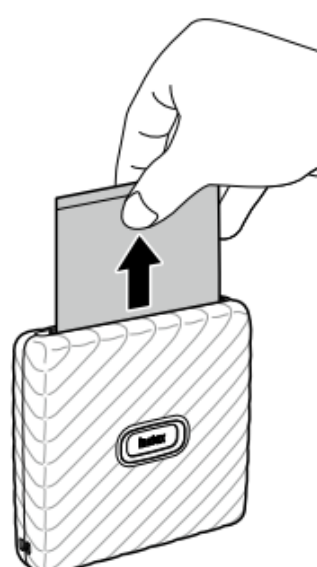

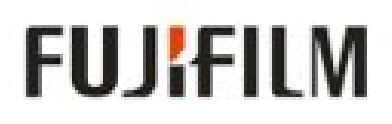

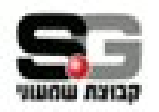

## תעודת אחריות **instax sQUARE LINK**

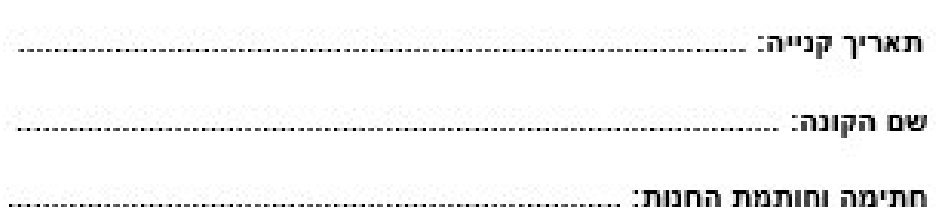

#### חואי האחריות

 $\cdots$  .  $\cdots$ 

- מוצר זה שנרכש על ידך יוצר תחת פיקוח ותקנים מחמירים.
- קבוצת חברות שמעוני בע"מ, הינו היבואן וספק האחריות הרשמי בישראל של מוצר זה.
	- תקופת האחריות מוגבלת לשנתיים מיום רכישתו בארץ, בכפוף להצגת חשבונית קנייה.
	- אחריות זו הינה לאספקת שירותי תיקוו הנדרשים לצורר תפעול -תקיו של המוצר.
- האחריות תקפה אך ורק אם היא נושאת חתימה וחותמת החנות בה נקנה המוצר ובצירוף חשבונית הקנייה.

#### האחריות אינה תקפה באחד או יותר מהמקרים הבאים:

- אי קיום הוראות התפעול כפי שהוגדרו ע"י היצרן.
- קלקול הנגרם כתוצאה מהפעלה או טיפול ואחזקה שאינם על פי הוראות השימוש.
- נזק הנגרם למוצר כתוצאה משבר ( מכל סיבה ), מכה, נפילה, רשלנות בזדון או בשוגג, חדירת נוזלים בעת צלילה בעומק מעל 10 מטר, חול, אבק, קצר חשמלי חיצוני או נפילת מתח.
- ביצוע טיפול או תיקון כל שהוא שלא דרך מעבדת קבוצת חברות שמעוני בע"מ.

#### קבוצת חברות שמעוני בע"מ, תובל 38 רמת גן 03-9250683 - טל מעבדת השירות